# Telegram Facility in Miracle

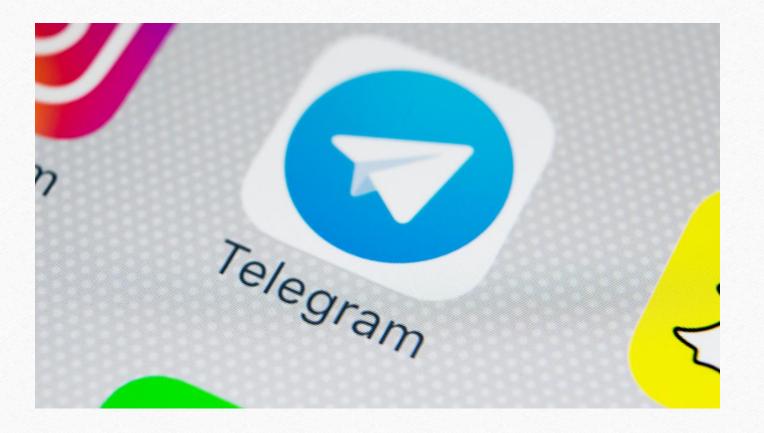

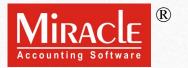

- Points that will be covered in this document:
  - > Explanation of Telegram Facility
  - Modules with Telegram Facility
  - > Telegram Facility Setup
  - ➤ General Usage of Telegram
  - Quick Login, Logout in Telegram and Reset Session
  - Sending Sales Invoice via Telegram
  - > Telegram Reports

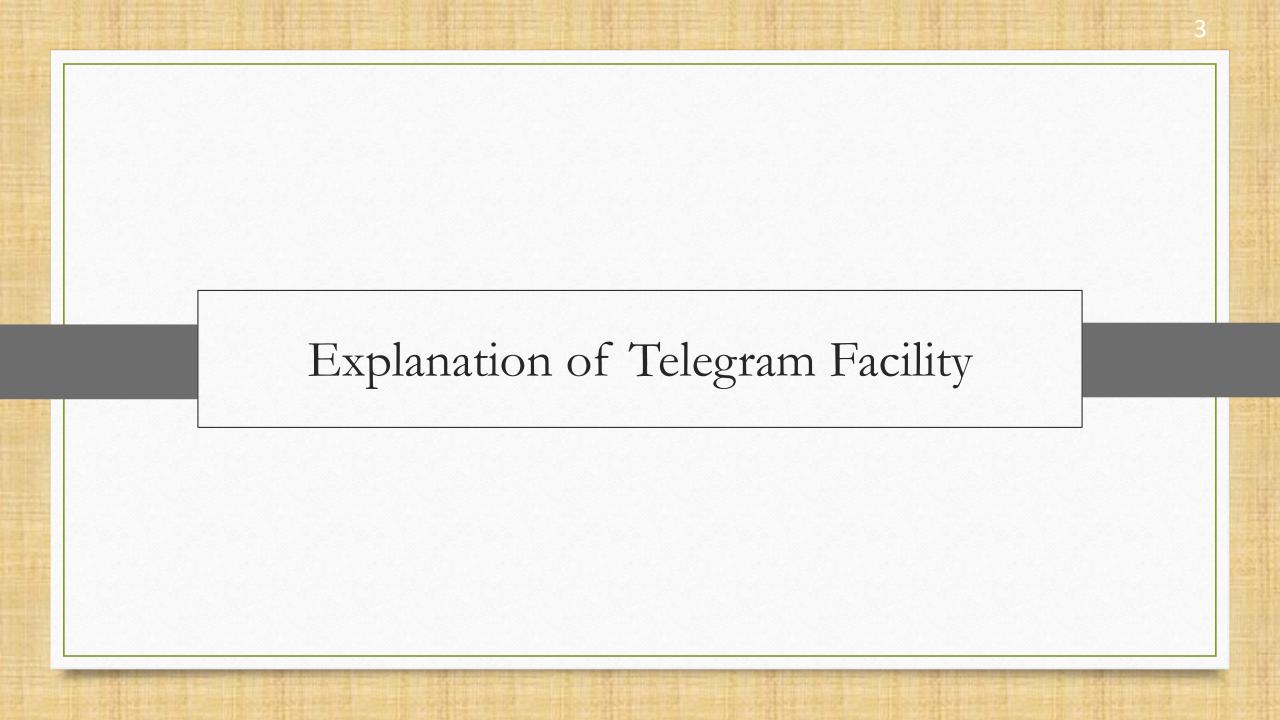

- Telegram is an online messaging app that works just like popular messaging apps, WhatsApp and Facebook Messenger.
- This means that we can use it to send messages to our friends or to our customers if we belong to the business.
- ❖ Just like WhatsApp facility, Miracle facilitates users with Telegram to attach and share different file formats like PDF, Excel, Word, JPG, PNG, etc to users.
- \* With Telegram facility, users will be able to send messages, invoices, reports, vouchers, ledger, outstanding reports to customers.
- Let us start.

Note: User is requested to install Telegram app on mobile if not.

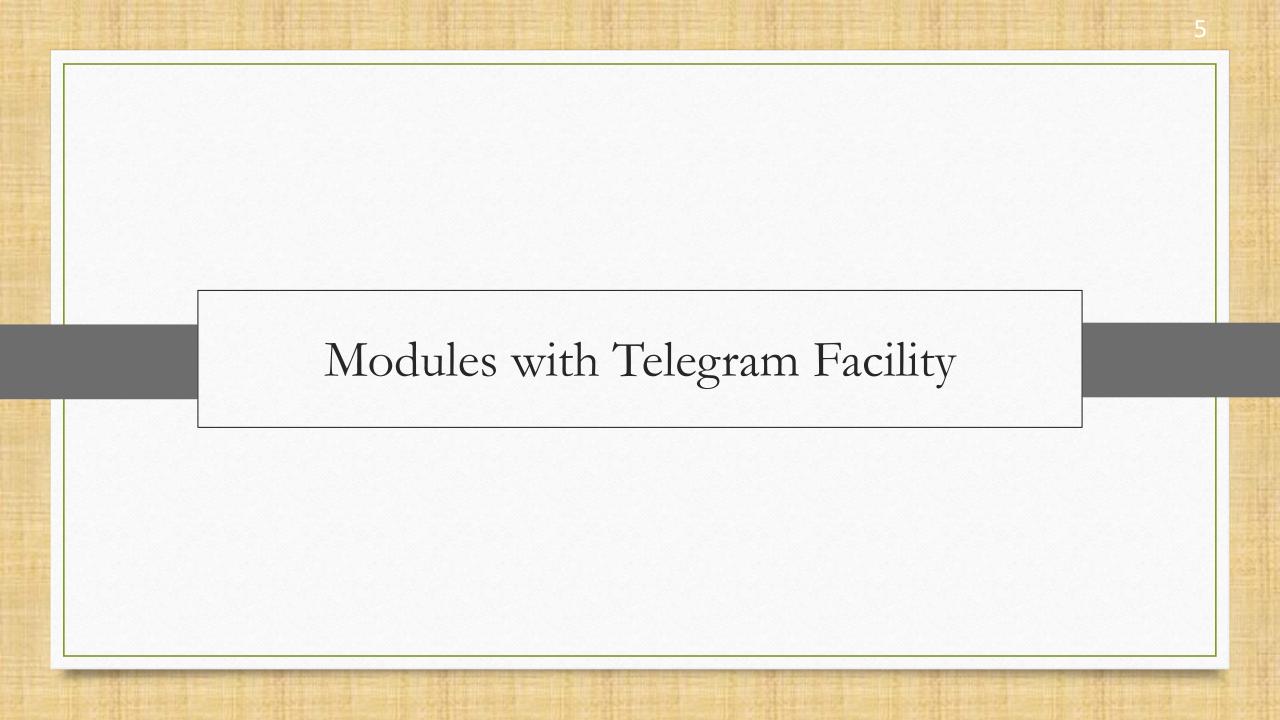

#### Telegram Facility

- List of Voucher Types & Reports in which Telegram Facility is given:
  - Sales / Purchase Invoice
  - Sales / Purchase Return
  - > Bank / Cash Payment
  - Bank / Cash Receipt
  - Credit Note / Debit Note
  - > Journal Entry
  - Report (A/c. Ledger. Receivable/ Payable )

Note: Whenever we see this

Telegram button in the module, it
has a telegram feature.

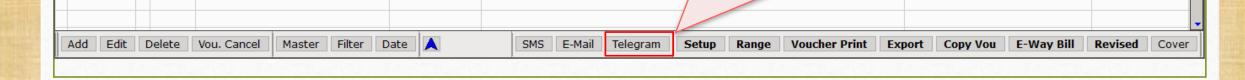

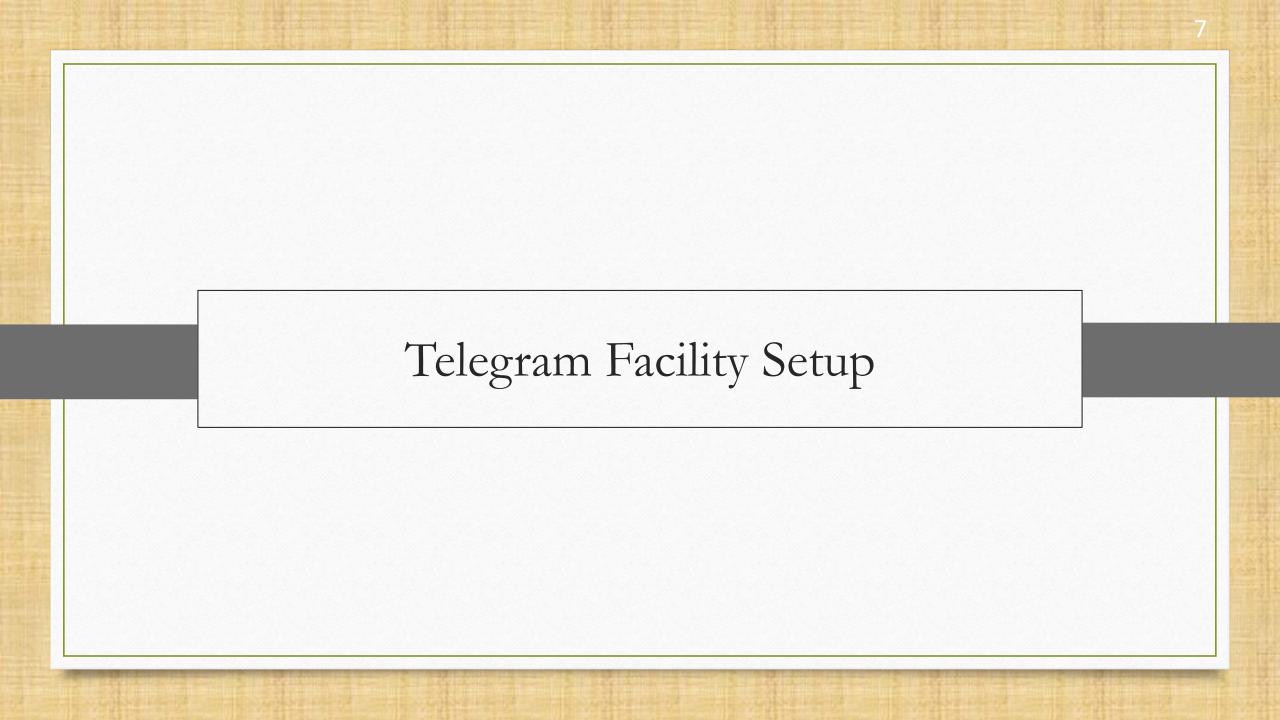

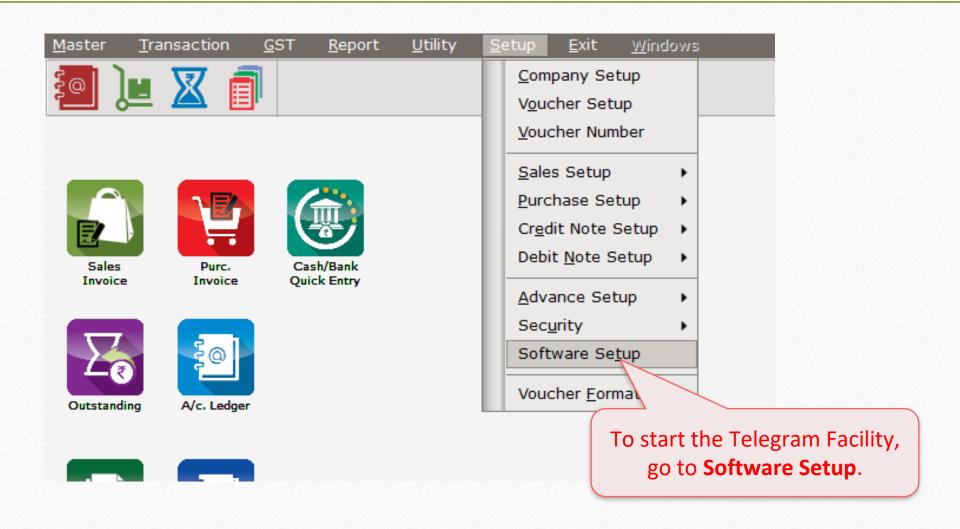

| Category       | Description                             | Value                     |  |
|----------------|-----------------------------------------|---------------------------|--|
| Software Setup | Backup Options                          |                           |  |
|                | Auto Backup                             | Ask                       |  |
|                | Daily/Monthly Backup                    | Daily                     |  |
|                | Secure Backup against Ransomware        | Yes                       |  |
|                | Language Options                        |                           |  |
|                | Multi Langauge Support Required         | No                        |  |
|                | Activation Key                          | Caps Lock                 |  |
|                | Gujarati KeyBoard Layout                | Phonetic                  |  |
|                | Hindi KeyBoard Layout                   | Phonetic                  |  |
|                | Other Options                           |                           |  |
|                | Security Type                           | None                      |  |
|                | Before Company Password Required?       | No                        |  |
|                | LAN Server Computer Name                | DOC-                      |  |
|                | Temporary Path Press Enter key          | to enable Windows Default |  |
|                | Company List                            | Default                   |  |
|                | Default Search Type in Por the facility | List                      |  |
|                | WhatsApp Facility Required              | No                        |  |
|                | Telegram Option                         |                           |  |
|                | Telegram Facility Required ?            | No                        |  |
|                | Android/IOS Synchronization Option      |                           |  |
|                | Android/IOS Synchronization Required    | No                        |  |
|                |                                         |                           |  |
|                |                                         |                           |  |
|                |                                         |                           |  |

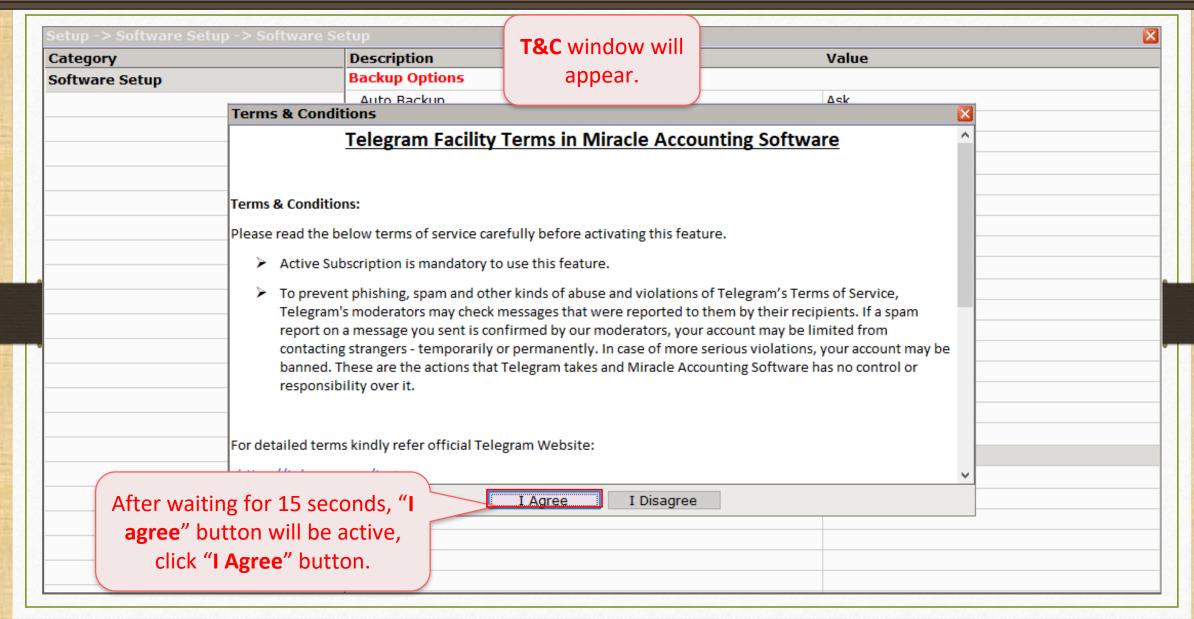

| ategory              | Description                                           |                            | Value                     |
|----------------------|-------------------------------------------------------|----------------------------|---------------------------|
| oftware Setup        | Backup Options                                        |                            |                           |
|                      | Auto Backup                                           |                            | Ask                       |
|                      | Daily/Monthly Backup Secure Backup against Ransomware |                            | Daily                     |
|                      |                                                       |                            | Yes                       |
|                      | Language Options                                      |                            |                           |
|                      | Multi Langauge Support Required                       |                            | No                        |
|                      | Activation Key                                        | vation Key                 |                           |
|                      | Gujarati KeyBoard Layout                              |                            | Phonetic                  |
|                      | Hindi KeyBoard Layout                                 | Phonetic                   |                           |
|                      | Other Options                                         |                            |                           |
|                      | Security Type                                         |                            | None                      |
|                      | Before Company Password Required?                     |                            | No                        |
|                      | LAN Server Computer Name                              |                            |                           |
|                      | Temporary Path                                        | Insert mobile no. which is |                           |
|                      | Company List                                          | registered                 | d with user's telegram. 🖳 |
|                      | Default Search Type in Popup/Report                   | Tegisteret                 | a men aser s ceregram     |
|                      | WhatsApp Facility Required ?                          |                            |                           |
| Two new options will | Telegram Option                                       |                            |                           |
| -  · · · -           | Telegram Facility Required ?                          |                            | Yes                       |
| appear.              | Telegram Mobile No. (Only Mobile No - 10 Digits)      |                            | 18798591                  |
|                      | Telegram Session                                      |                            | Windows Default           |
|                      | Android/IOS Synchronization Option                    |                            |                           |
|                      | Android/IOS Synchronization Required                  |                            | No                        |

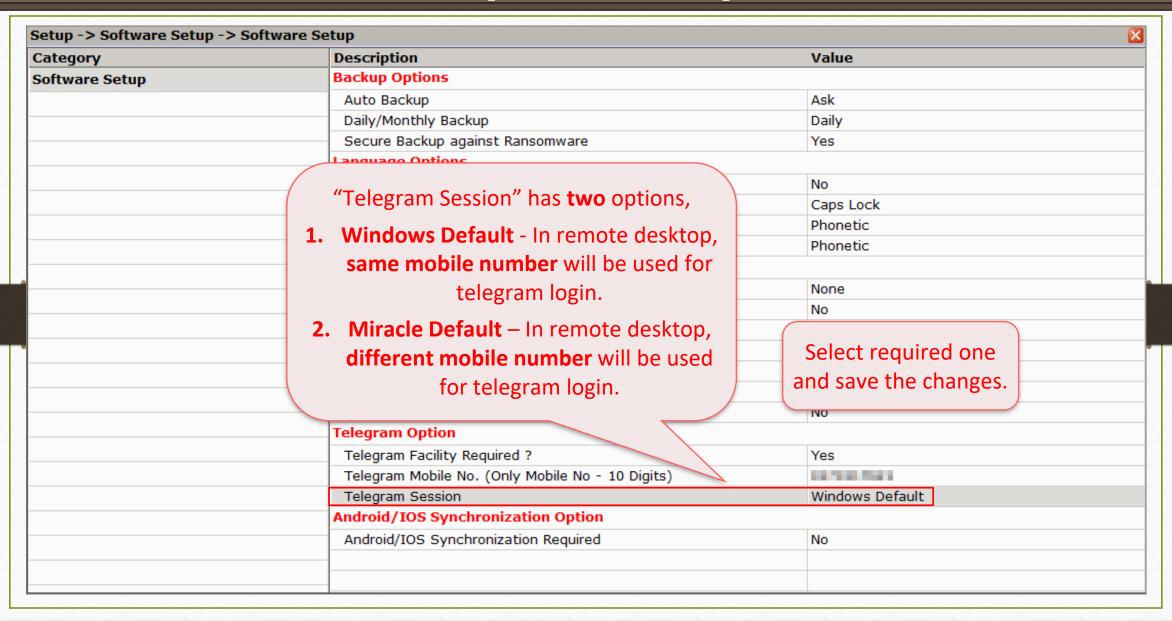

#### Telegram Icon

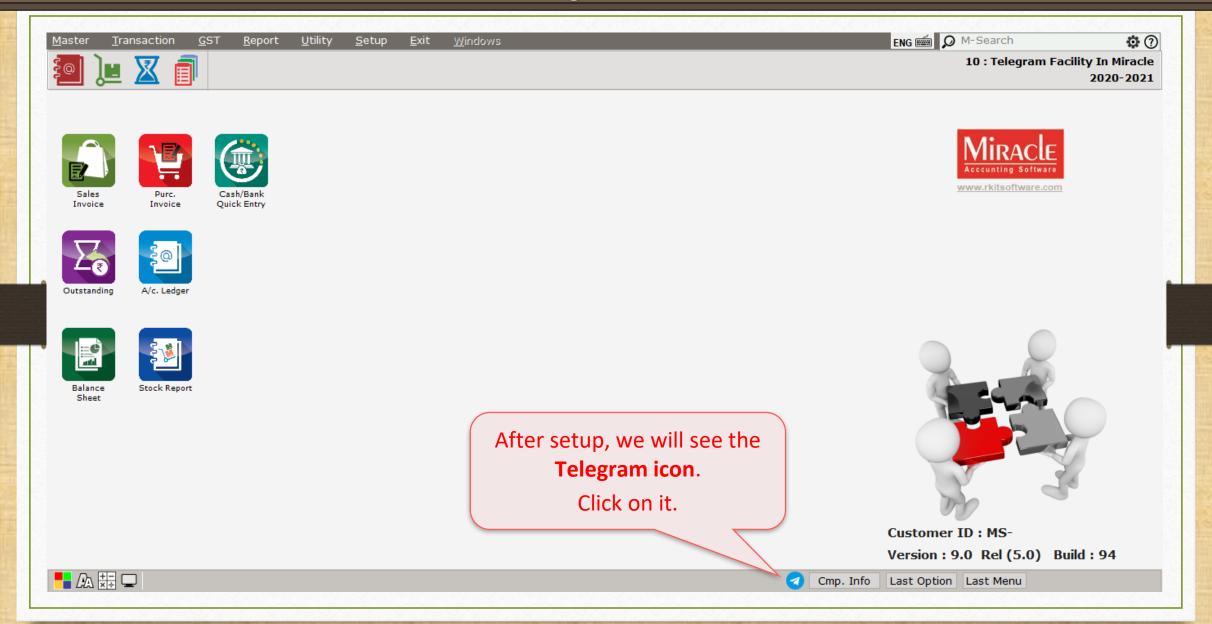

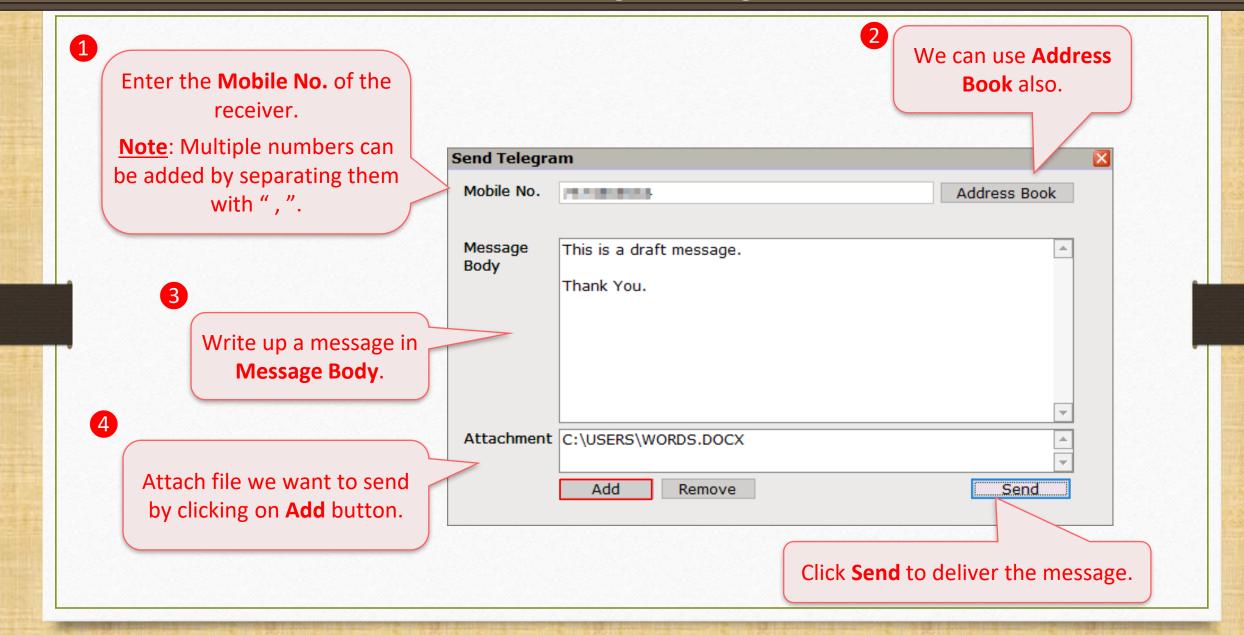

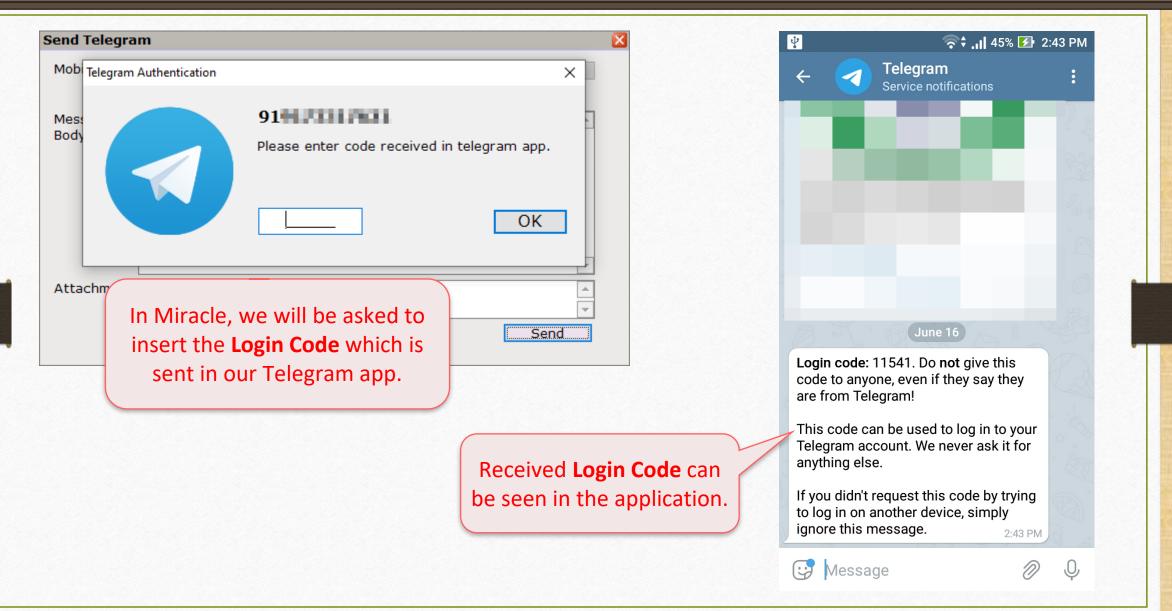

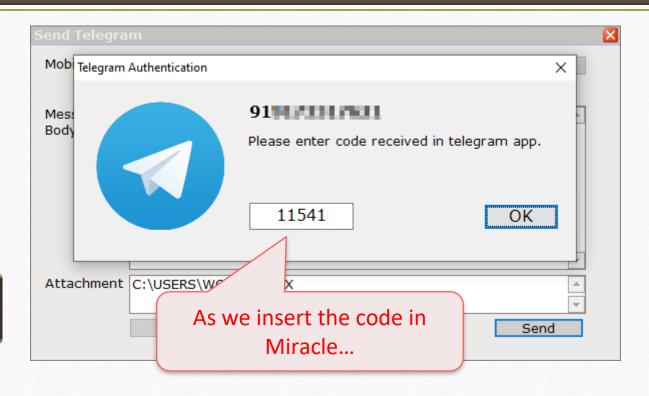

...we will receive a verification message of **New Login** in Telegram.

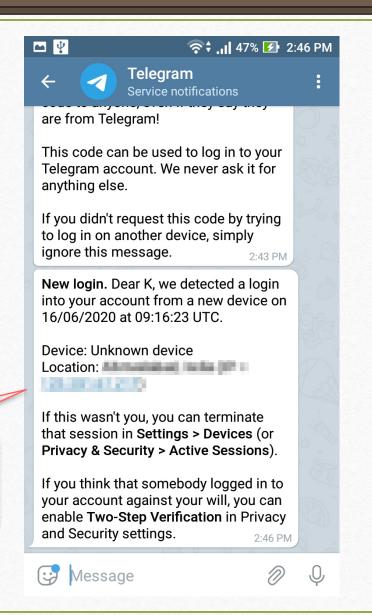

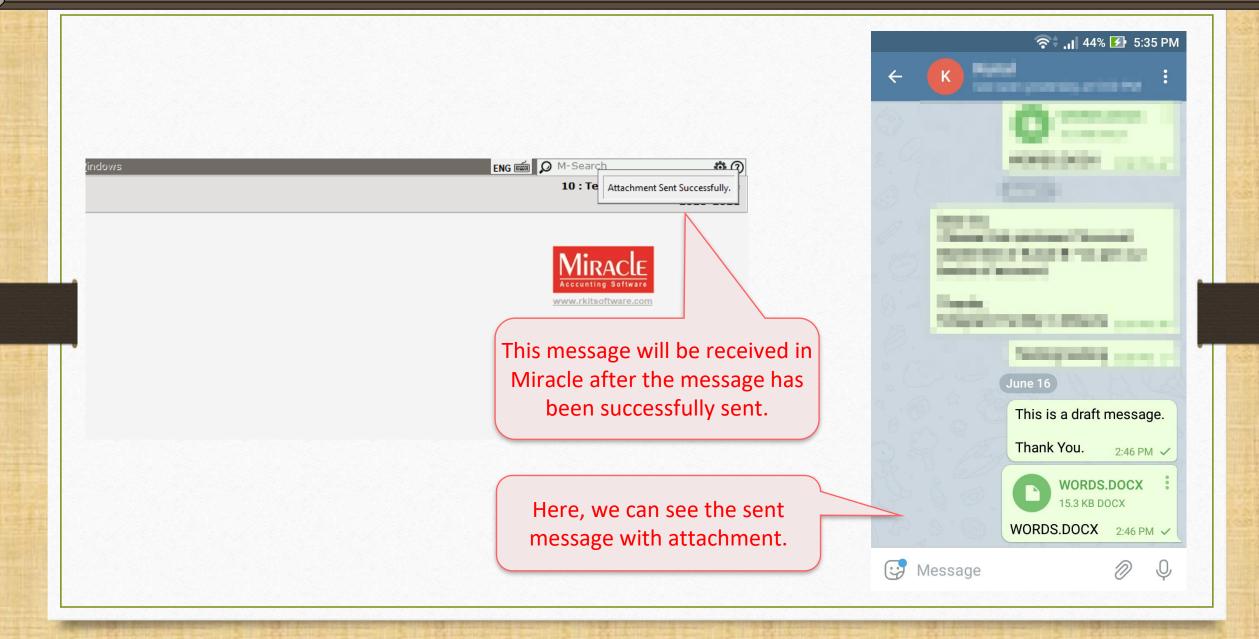

Quick Login, Logout and Reset Session

#### Login and Logout

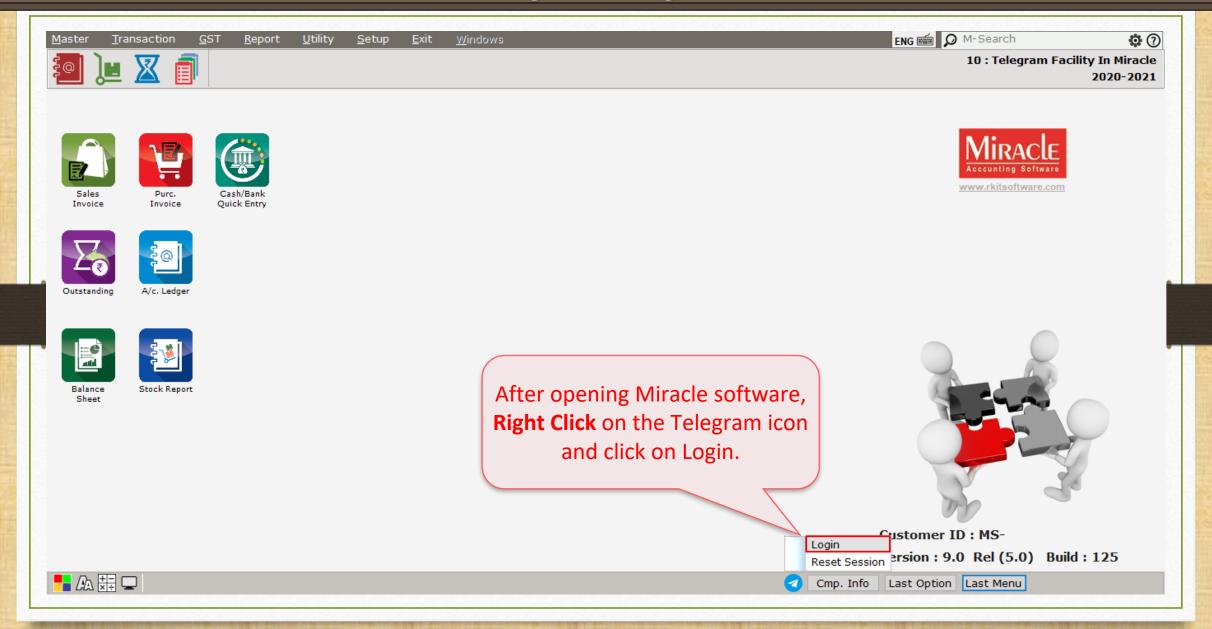

#### Successful Login

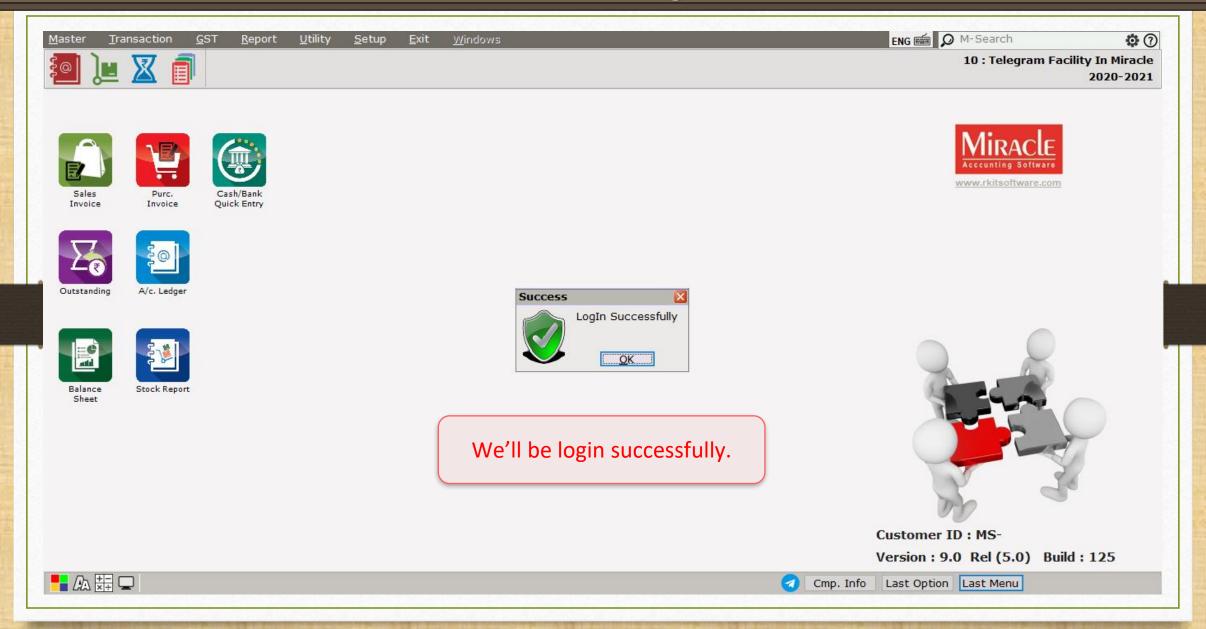

#### Login and Logout

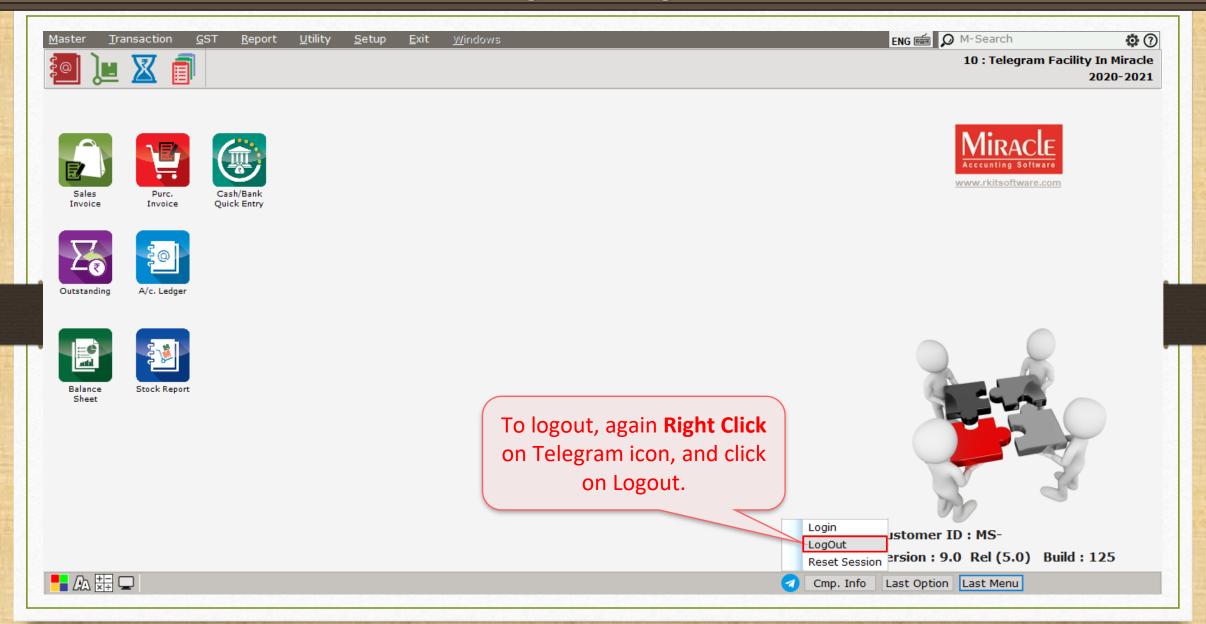

#### Reset Session

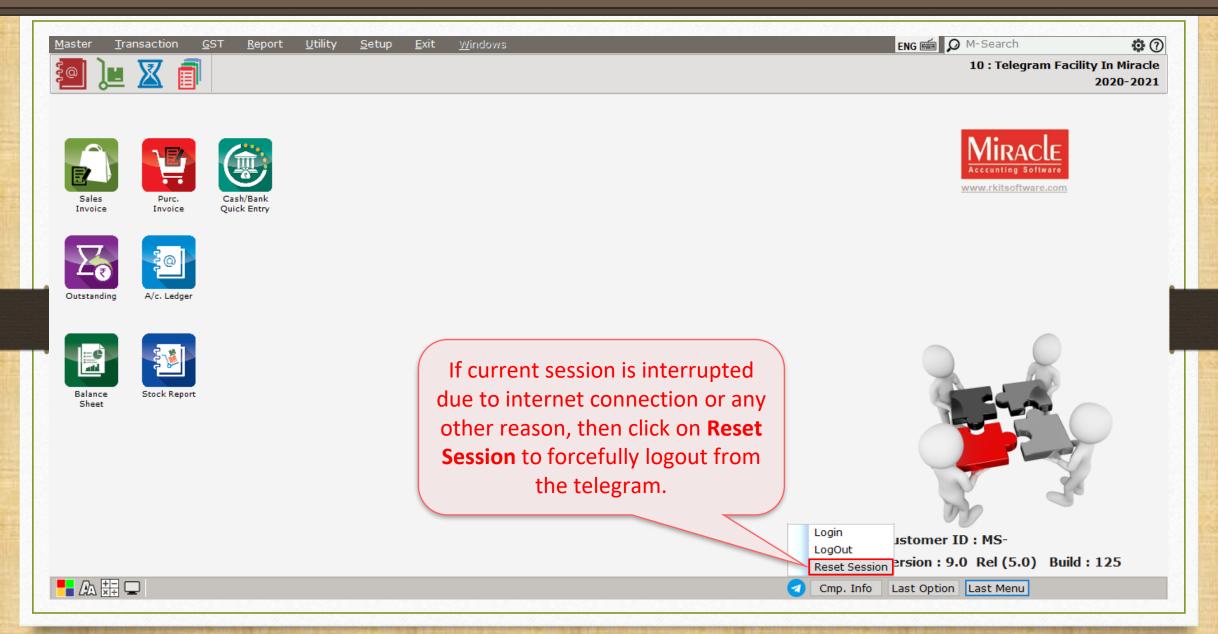

#### Sales Entry → Sales Invoice

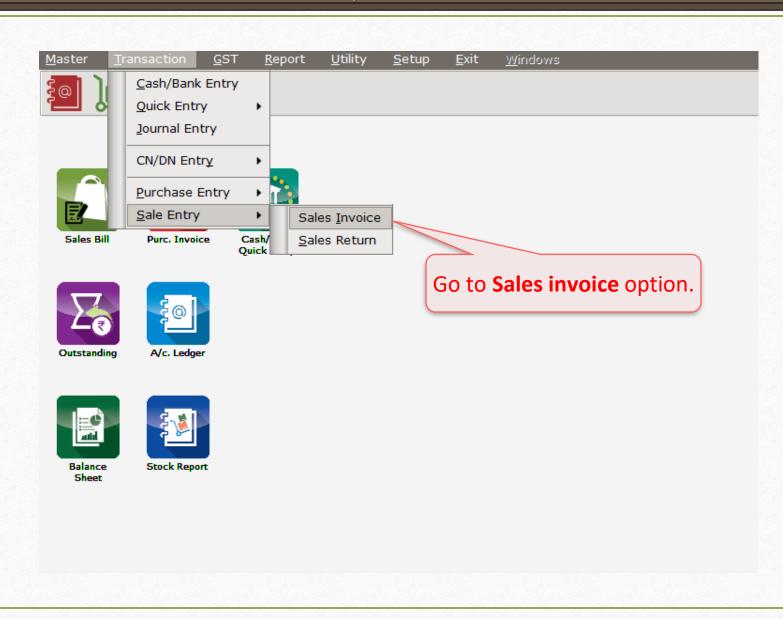

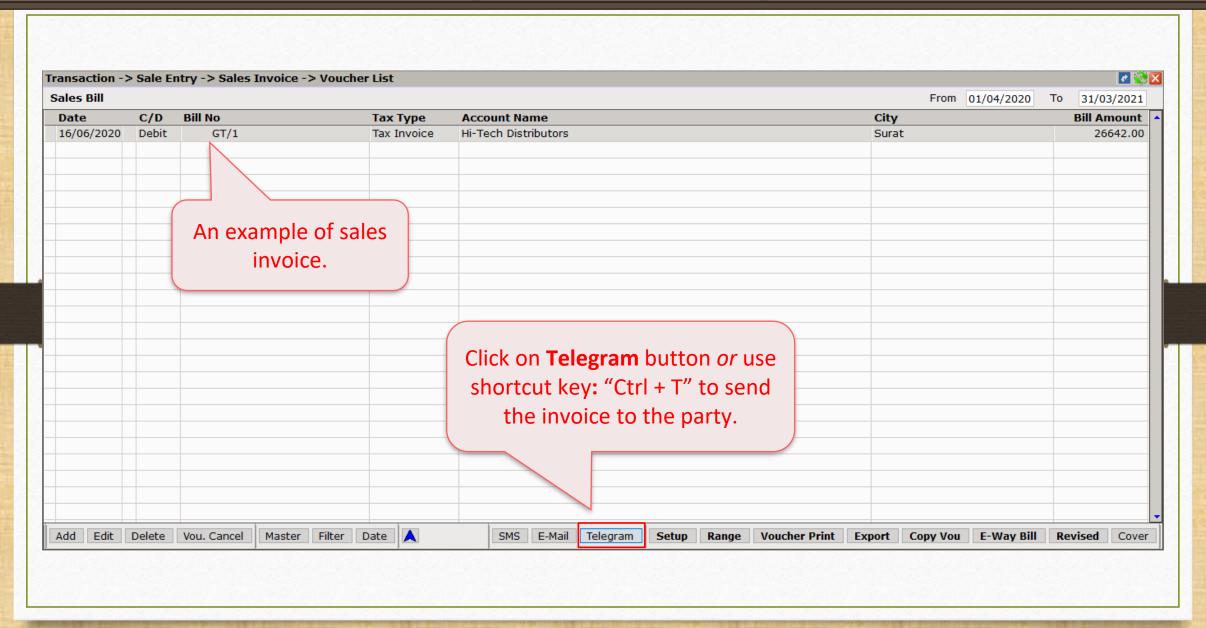

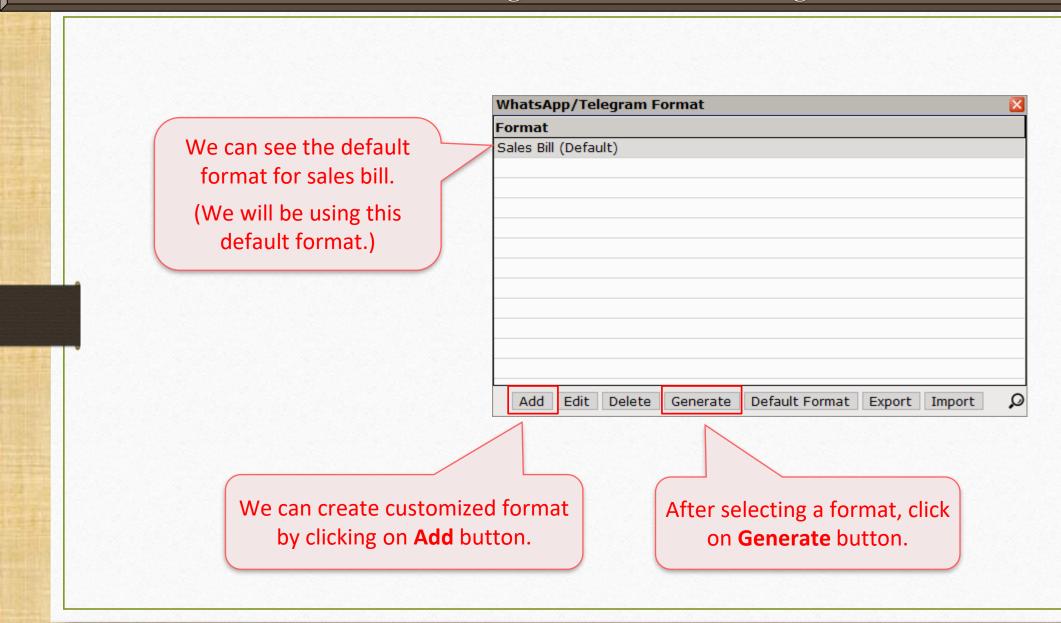

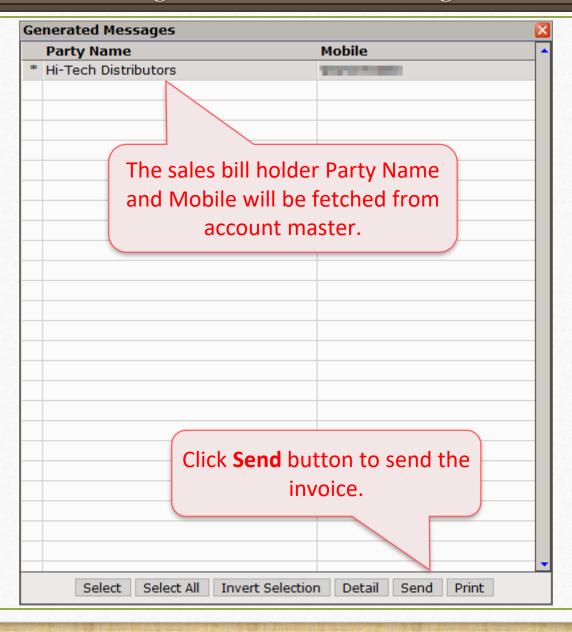

After clicking **Send**, the party will receive the message.

The sales invoice is in PDF format, party can download it.

Note: In the same way, user can also send ledger, outstanding reports, collection letter and bank/cash receipt.

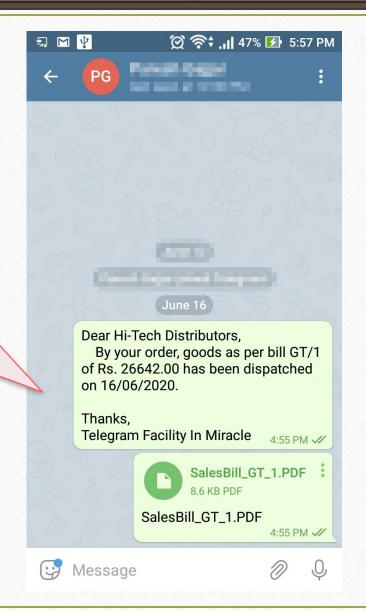

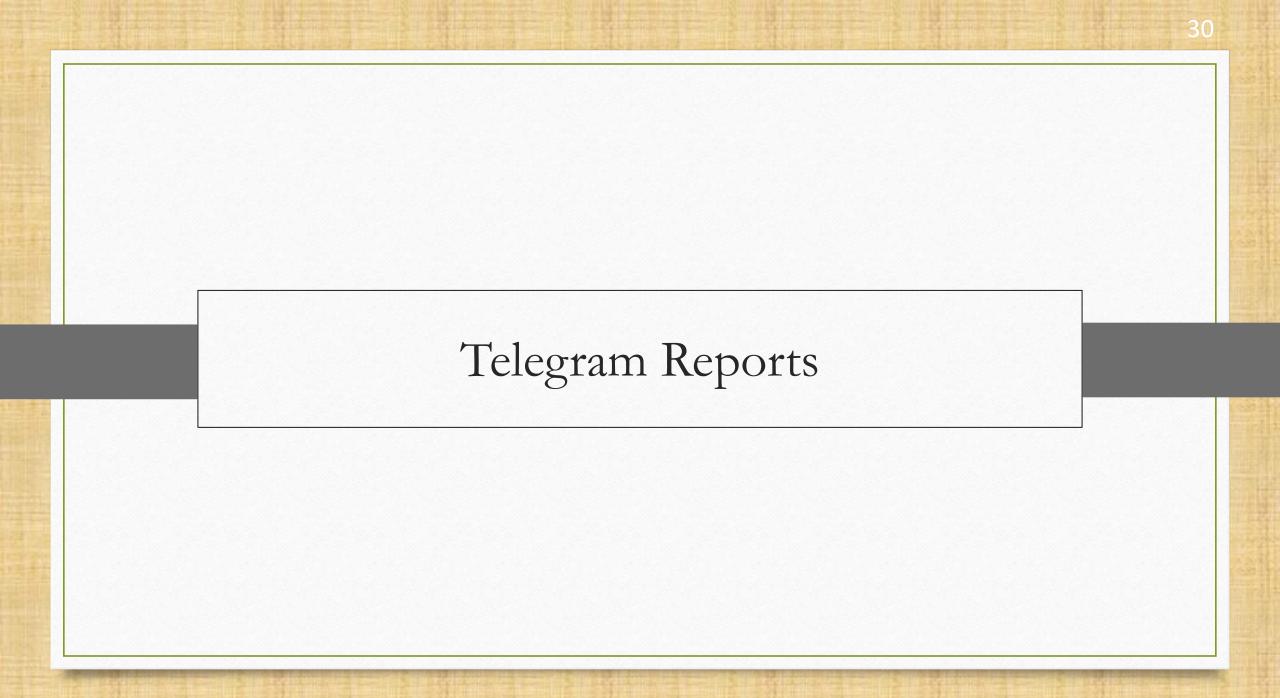

- Miracle Telegram facility comes with two report types:
  - Profile reports
  - Other reports
- Profile reports allow users to see Telegram log report (Ledger, Invoice etc.), Party name, Date, Time, Mobile number, and Sent status.
- \*Whenever, user sends message directly from general Telegram, those data will be shown in other reports.

## Report $\rightarrow$ Other Reports $\rightarrow$ Telegram Report $\rightarrow$ Profile Telegram

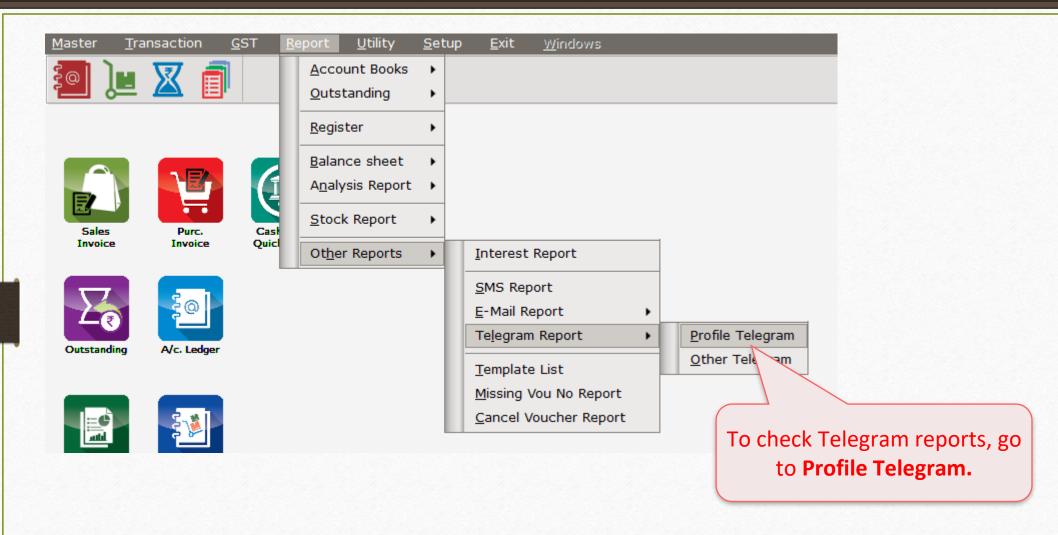

#### Telegram Log Report

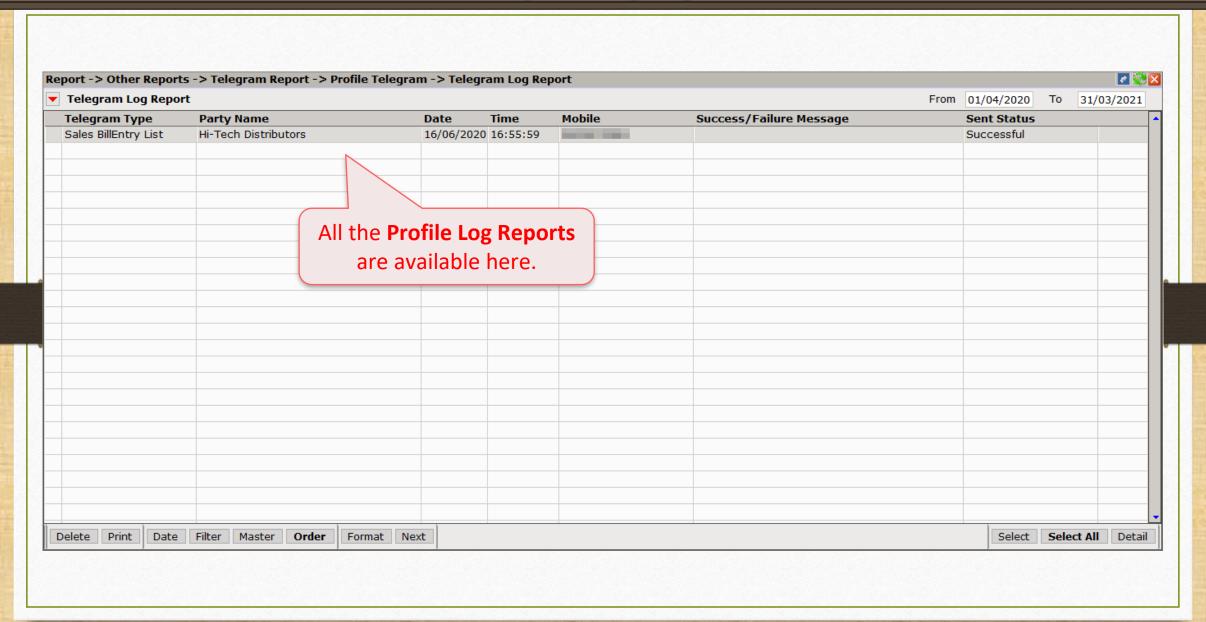

## Report -> Other Reports -> Telegram Report -> Other Telegram

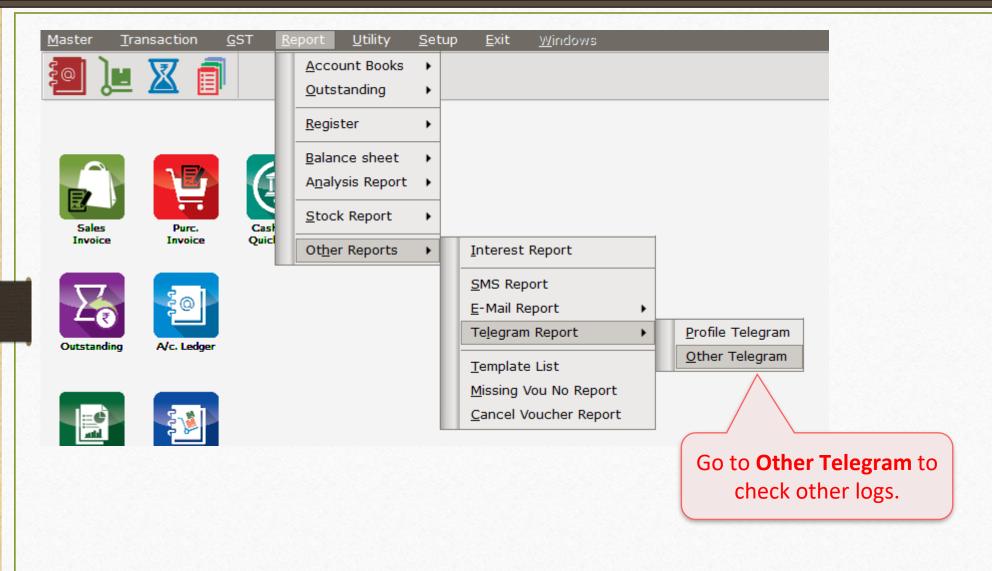

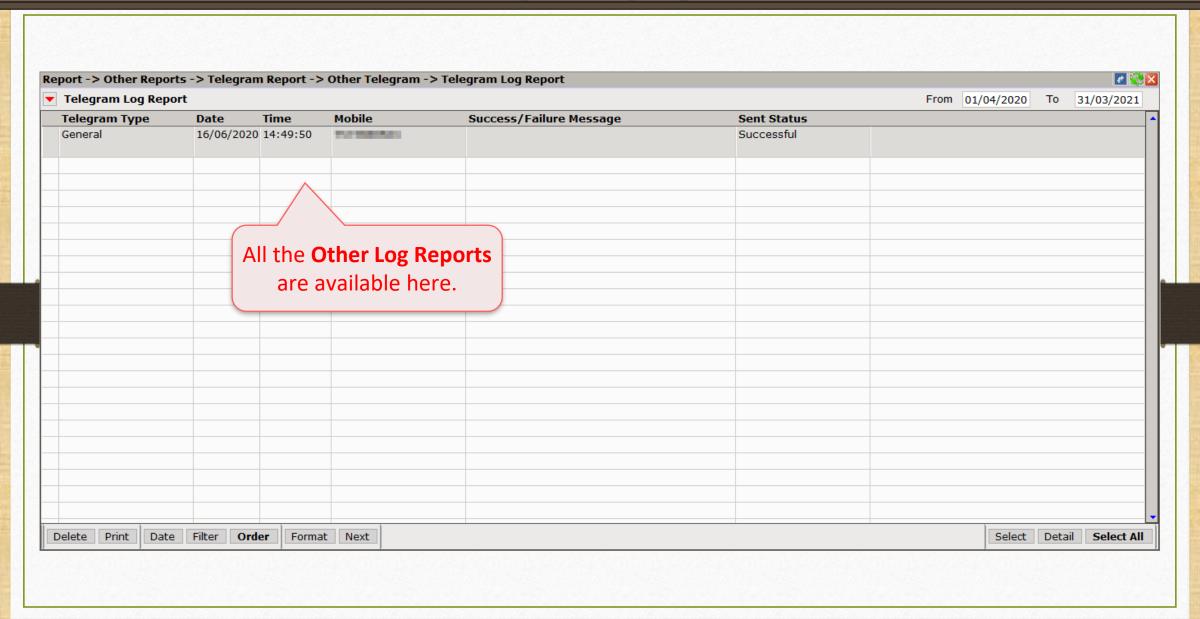

- As we have sent sales invoice via Telegram, user can send any of the voucher types or report where the telegram button appears at the bottom of the module.
- Telegram facility can make your tasks easier by providing instant option to send messages and files.

If you have any question(s) related to Telegram setup, feel free to contact your software vendor!

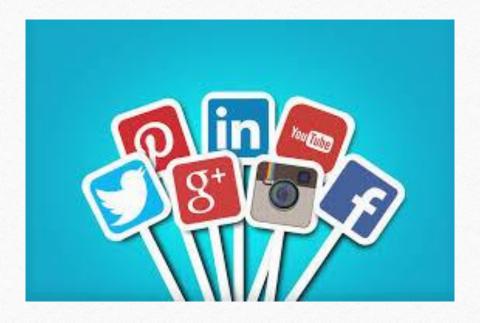

- http://www.facebook.com/miracleaccount
- **o** <a href="http://www.instagram.com/miracle.accounting">http://www.instagram.com/miracle.accounting</a>
- in <a href="https://www.linkedin.com/company/miracleaccount">https://www.linkedin.com/company/miracleaccount</a>
- https://www.youtube.com/channel/UCWB9FJbbVCOPvgWKUdeA31w

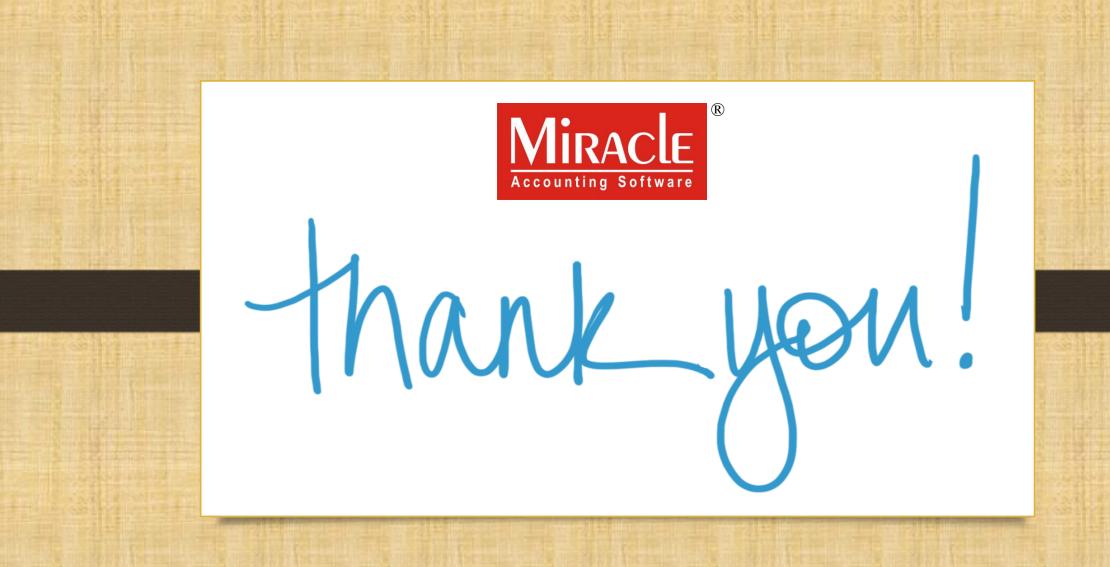